## **Live Control tab - Color controls**

Using the Live Control tab, you can affect the **Brightness**, **Color** and **Visible Points** of everything together (when in [Master mode](https://wiki.pangolin.com/doku.php?id=quickshow:master_and_cue_controls)), or of individual cues (when in [Cue mode\)](https://wiki.pangolin.com/doku.php?id=quickshow:master_and_cue_controls). The picture below explains the various options.

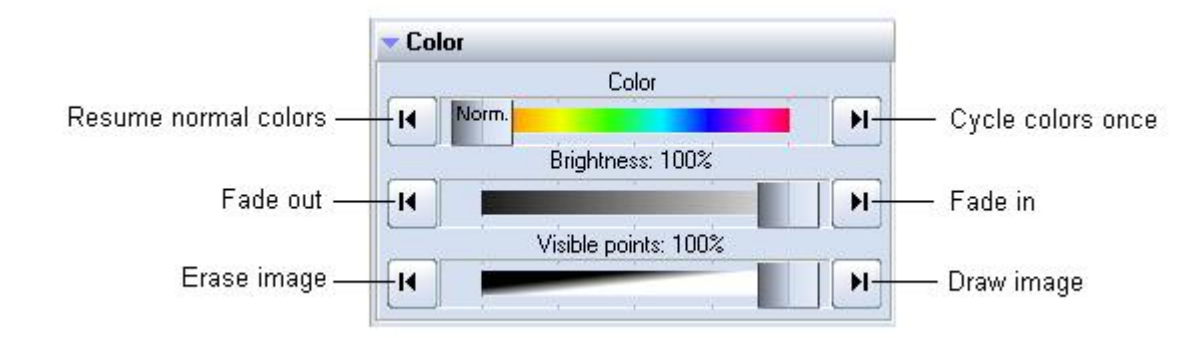

## **Right click**

Note that if you click the right mouse button on the **Brightness** or **Visible Points** slider, its value will be reset to 100%. If you click the right mouse button on the **Color** slider, the color will be reset to "Normal".

## See Also

- [Live Control tab](https://wiki.pangolin.com/doku.php?id=quickshow:live_controls)
- [Controlling cues during playback](https://wiki.pangolin.com/doku.php?id=quickshow:controlling_cues_during_playback)

[Return to Index](https://wiki.pangolin.com/doku.php?id=quickshow:start)

From: <https://wiki.pangolin.com/>- **Complete Help Docs**

Permanent link: **[https://wiki.pangolin.com/doku.php?id=quickshow:color\\_controls&rev=1570531706](https://wiki.pangolin.com/doku.php?id=quickshow:color_controls&rev=1570531706)**

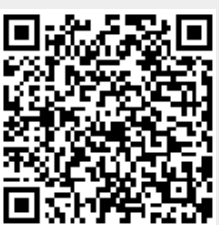

Last update: **2020/06/11 19:22**